# **Procédure d'insertion du logo partenaire dans une fiche de métadonnées : pour une meilleure visibilité locale et nationale**

#### **1) Méthode actuelle**

Actuellement le logo est implémenté dans la fiche de métadonnée via une requête dans la base de données, il apparaît de cette façon dans le catalogue :

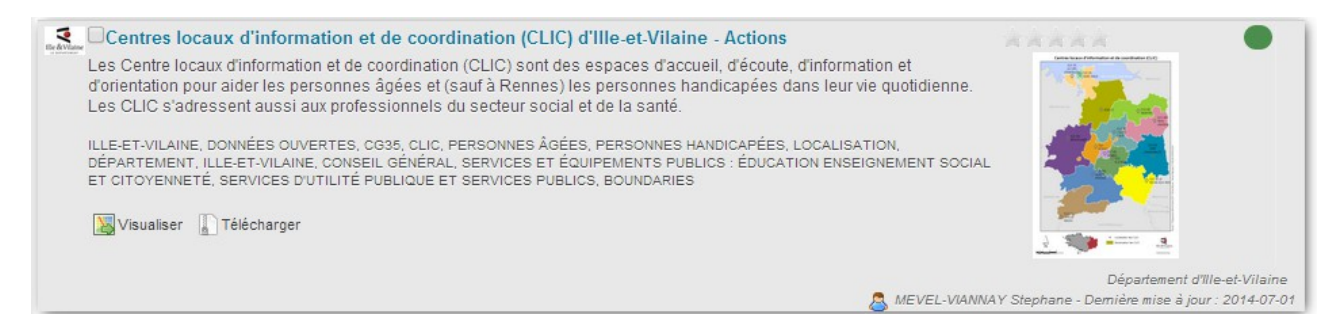

Le soucis c'est que cette méthode n'est pas approprié : il s'agit selon GeoNetwork du logo du catalogue et non du producteur. De plus, ce logo n'est pas répercuté au niveau national car pas interopérable :

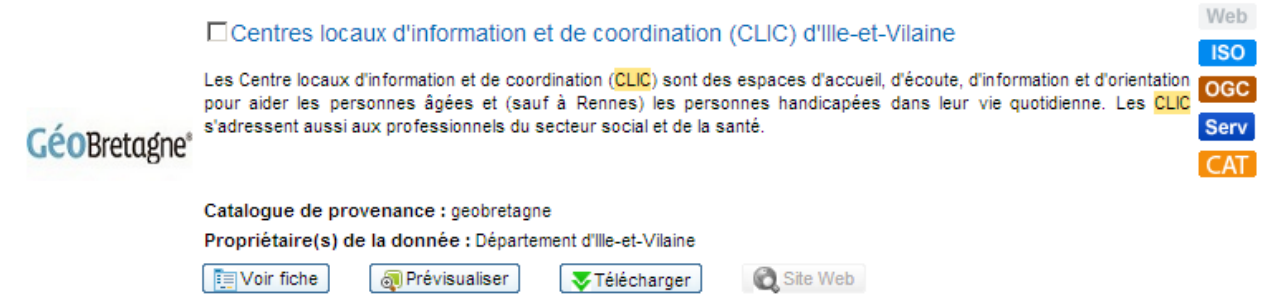

#### **2) Valoriser ces données à l'échelon national**

Le but de ce changement est d'avoir une meilleure visibilité des partenaires à l'échelle nationale, également l'administration du catalogue doit permettre des mises à jour de plateforme de manière pérenne.

Pour cela, on mettra le logo au niveau du point de contact de la donnée (voir méthode plus loin). Le logo s'affichera en dessous de l'imagette alors que le logo GéoBretagne prendra place en tant que logo du catalogue :

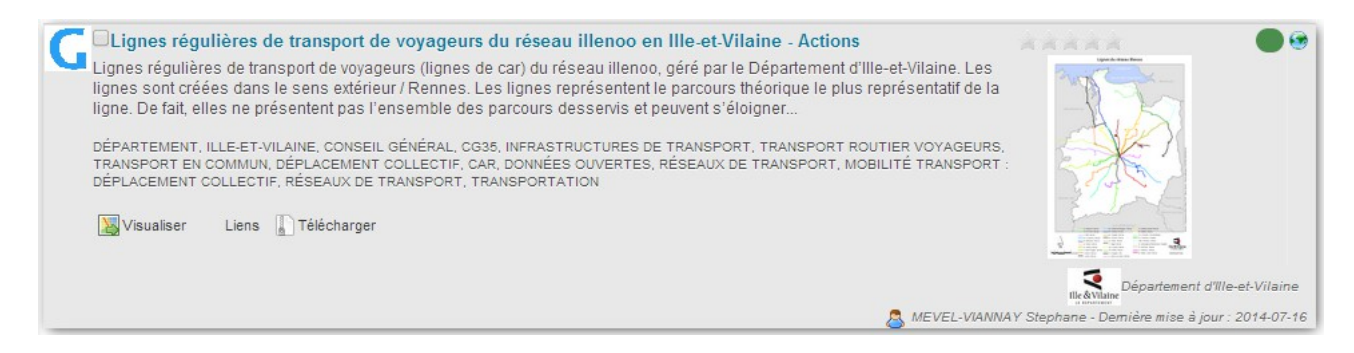

http://www.geocatalogue.fr/

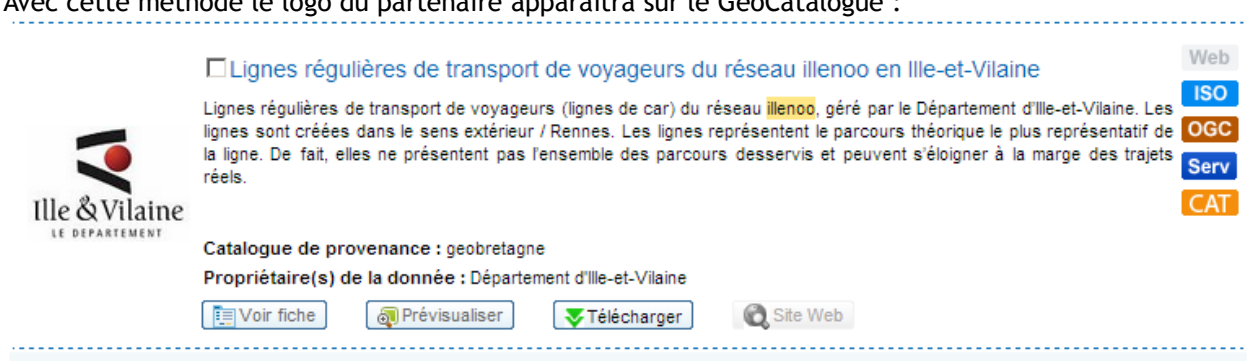

### **3) Méthode pour insérer ce logo dans une fiche de métadonnée**

Pour insérer le logo de votre structure dans une fiche existante, il faut procéder comme décrit ci-dessous.

- Ouvrir en édition votre fiche de métadonnées
- En haut de la fiche, cliquez sur Affichage => **Vue Avancée**

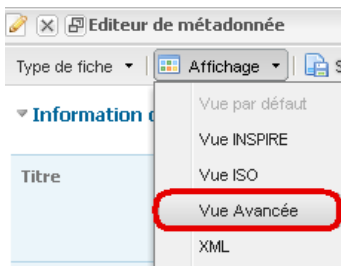

- Une fois dans la vue avancée, rester sur l'**onglet Identification** et descendre au niveau du **Contact pour la ressource**

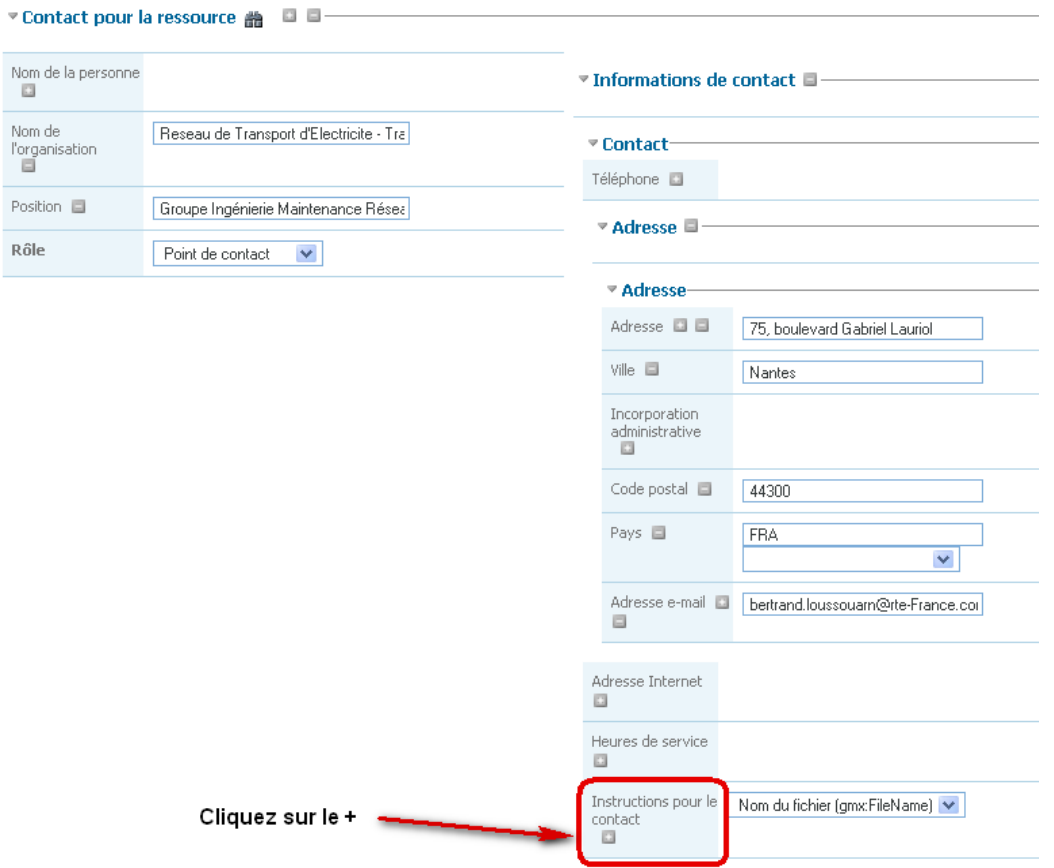

## Avec cette méthode le logo du partenaire apparaîtra sur le GéoCatalogue :

Dans contact pour la ressource, il faut allez au niveau du descripteur « Instructions pour le contact » choisir dans la liste déroulante « **Nom du fichier** » puis cliquer sur le **« + »**.

Une fenêtre semblable à celle-ci fait son apparition :

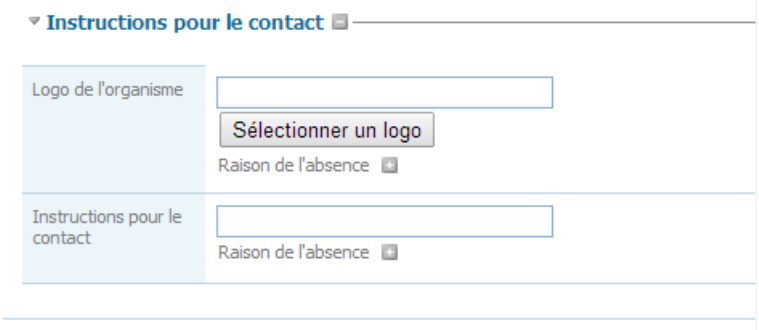

Dans la partie Logo de l'organisme, il faut saisir une **URL vers votre logo au format image**. Si vous m'avez pas de lien stocké sous vos serveurs, vous pouvez utiliser les **URL stockées sur GéoBretagne** ici : **http://docs.google.com/spreadsheets/d/1tpOj1FysQGspewbhPjFvToXBfBivlfcNNHwvjF76I7Y**

et enfin d'écrire la valeur **Logo** dans le descripteur « Instructions pour le contact » comme ci-dessous :

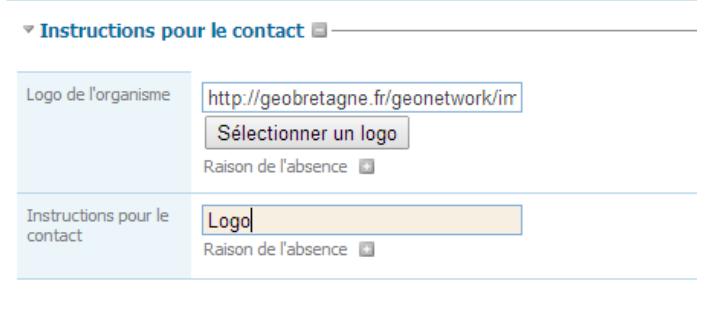

Et voilà votre logo est implémenté au niveau du contact et sera donc visible dans GeoNetwork et le catalogue national.